## **Getting Started with Teams**

[Login on any browser](#page-0-0) | [Download Client Apps](#page-0-1) | [Creating a New Team](#page-0-2) | [Teams and Channels](#page-2-0) | [Conversations](#page-2-1) | [Tabs](#page-2-2) | [Meetings](#page-2-3) | [Chat](#page-2-4) | [Limits and](#page-2-5)  **[Specifications](#page-2-5)** 

## <span id="page-0-0"></span>**Login on any browser**

Go to [Office 365 Portal](https://www.office.com/) and login with **NUSNET ID** and select **Teams**.

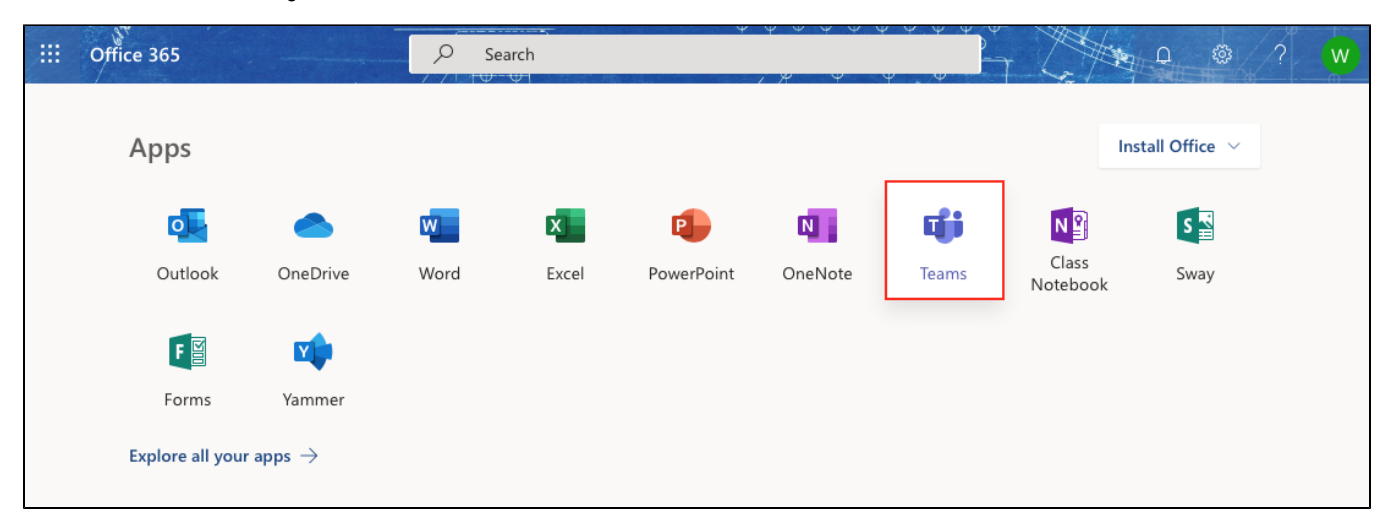

# <span id="page-0-1"></span>**Download Client Apps**

Get Teams on all your devices: **[https://teams.microsoft.com/download](https://teams.microsoft.com/downloads)**

**Web Browser** [\(teams.microsoft.com](https://teams.microsoft.com/))

- **Microsoft Edge** [Calls and Meetings supported]
- **Internet Explorer 11**
- **Chrome** (latest and 2 previous major versions) [Calls and Meetings supported]
- **Firefox** (latest and 2 previous major versions)
- **Safari** 11.1+

# **Features**

### <span id="page-0-2"></span>Creating a New Team

• Choose a team type (for staff only)

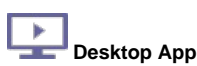

- **Windows** 7+ (32-bit & 64-bit)
- **MacOS** (10.10+)
- **Linux** (.deb & .rpm)

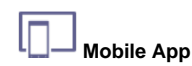

- **Android** (latest and 3 previous major version)
- $\bullet$ **iOS** (latest and 1 previous major version)

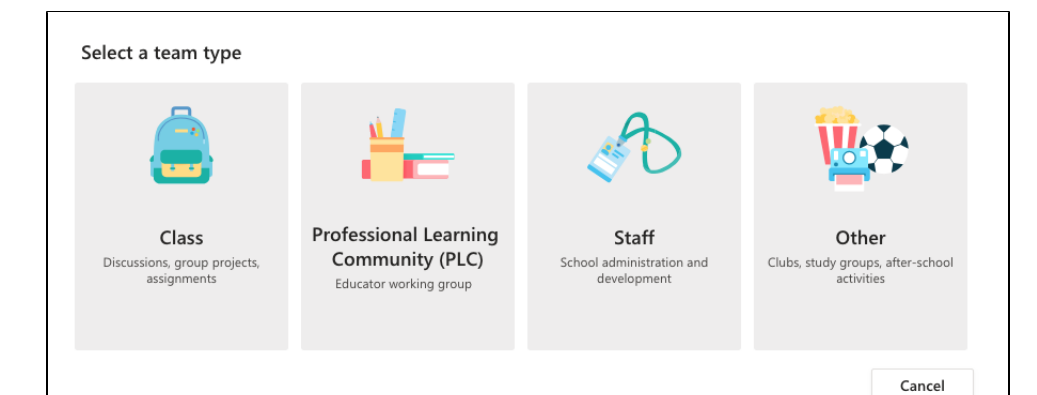

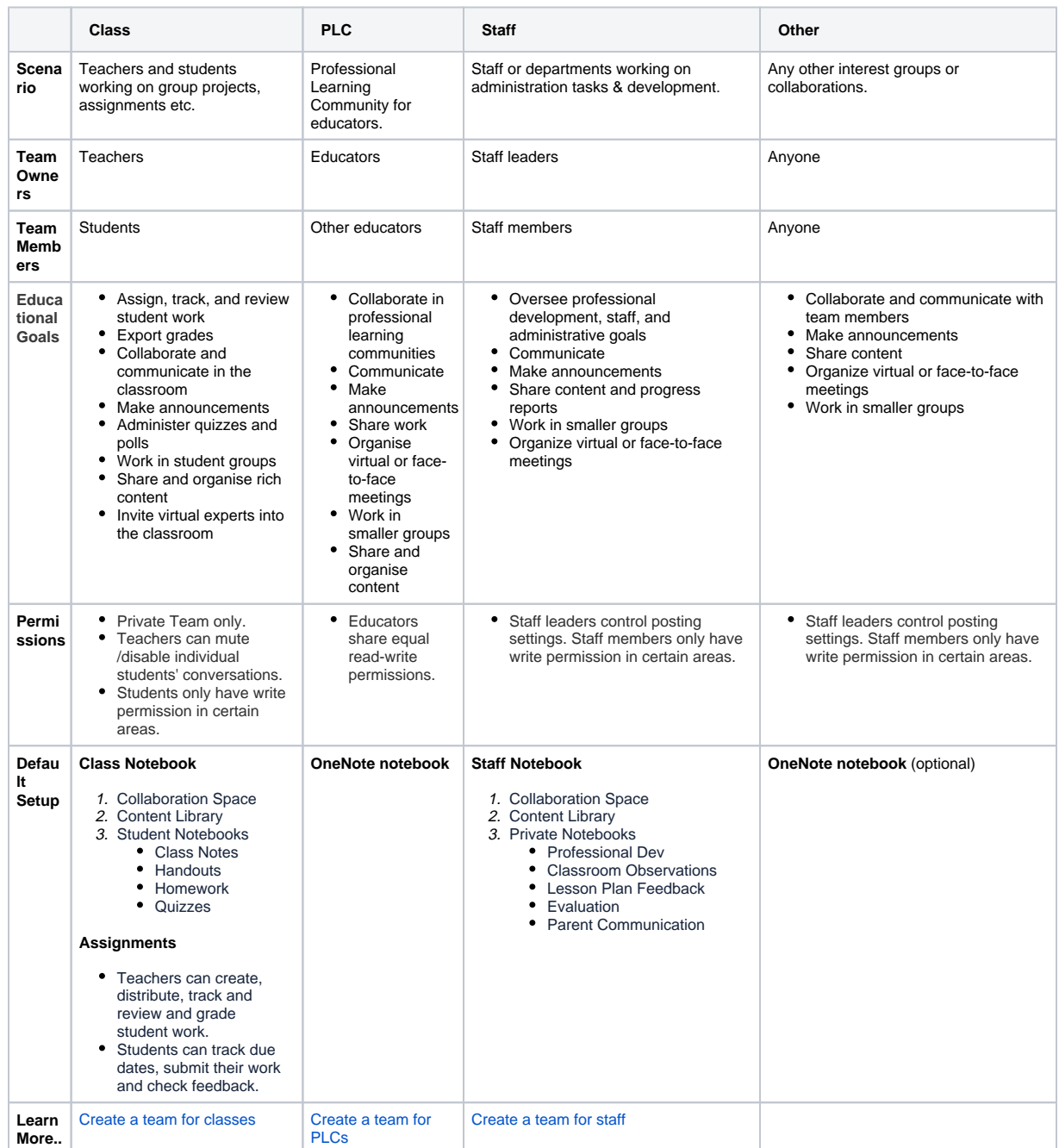

Source: [Microsoft Support - Choose a team type to collaborate in Microsoft Teams](https://support.office.com/en-us/article/choose-a-team-type-to-collaborate-in-microsoft-teams-0a971053-d640-4555-9fd7-f785c2b99e67?ui=en-US&rs=en-US&ad=US)

**More..**

#### • Team visibility setting:

- **Public** (visible to entire organisation)
	- **Private** (by invite only)
- Create a team
	- 1. **Add members** (individual users or groups) **by email addresses** or
	- 2. **[Generate a code](https://support.office.com/en-us/article/create-a-link-or-a-code-for-joining-a-team-11b0de3b-9288-4cb4-bc49-795e7028296f)** for users to join
	- 3. Share the team link and approve the members

## <span id="page-2-0"></span>Teams and Channels

Read: [Best practices for organising teams](https://docs.microsoft.com/en-sg/MicrosoftTeams/best-practices-organizing)

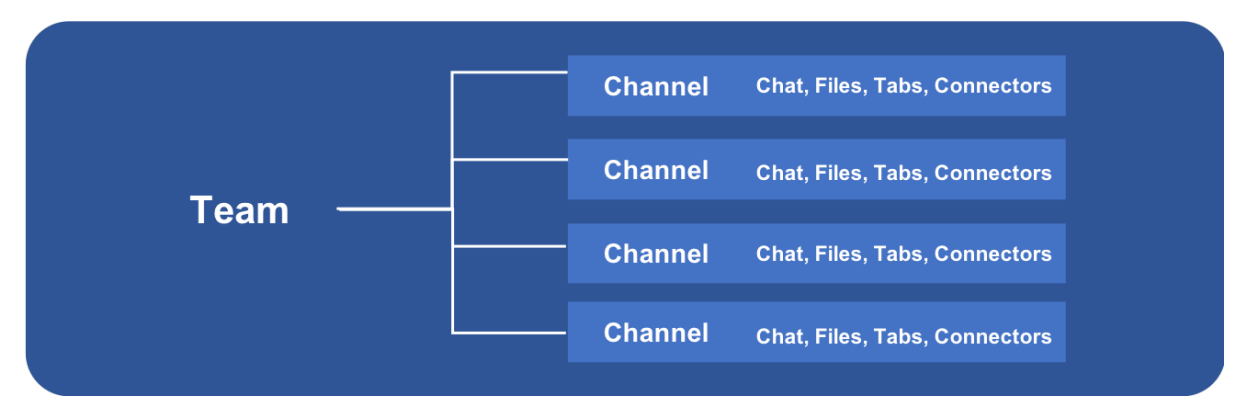

- Add **channels** within a team to focus on specific topics with customised content (up to 200 channels per team) **[Private Channels](https://docs.microsoft.com/en-sg/MicrosoftTeams/private-channels)**
- Add **connectors** to integrate 3rd party tools

### <span id="page-2-1"></span>**Conversations**

- **Threaded conversations** (reply to posts / start a new conversation).
- Use **[@mention](https://support.office.com/en-us/article/use-mentions-to-get-someone-s-attention-in-teams-eb4f059d-320e-454e-b111-03361d4d6855?ui=en-US&rs=en-US&ad=US)** to bring to someone's attention. **@team** and **@channel** mentions will trigger an email notification by default if the members are not logged in.
- **Like** and **save** important messages
- Express yourself with attachments, **emojis, stickers and GIFs**
- New members can see past content and chat history anytime (if team owner choose to allow)

#### <span id="page-2-2"></span>Tabs

- **Organise your files, notes, links** and custom tools into tabs for quick access.
- Seamless integration with in-built **Word, Excel, PowerPoint and OneNote** for co-editing.

### <span id="page-2-3"></span>Meetings

Schedule an **audio or video call with anyone** or with your team for **online meetings**.

- **Share screens** (entire desktop / specific window / PowerPoint file)
- Use the **[Microsoft WhiteBoard](https://products.office.com/en-us/microsoft-whiteboard/digital-whiteboard-app)** right in your meeting
- **[Record meetings](https://support.office.com/en-us/article/record-a-meeting-in-teams-34dfbe7f-b07d-4a27-b4c6-de62f1348c24)** for absentees (saved in Microsoft Stream)
- **Chat** during meeting (captured in Conversations)

See: [Online Meeting with Teams](https://wiki.nus.edu.sg/display/cit/Online+Meeting+with+Teams)

### <span id="page-2-4"></span>Chat

Private chat for **1:1** or **form chat groups**:

- Share files
- Make an audio/video call

<span id="page-2-5"></span>For more guides and FAQ, visit [Microsoft Teams Help Center.](https://support.office.com/en-us/teams)

### Limits and Specifications

See:<https://docs.microsoft.com/en-us/microsoftteams/limits-specifications-teams>